# CareerTech Information Management System (CTIMS)

Technology Center Adult & Career Development (ACD) &

> Workforce & Economic Development (WED) **Enrollment Guidebook**

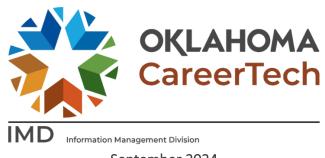

September 2024

# **Table of Contents**

| Help and Troubleshooting                               | 3  |
|--------------------------------------------------------|----|
| WED Enrollment Guidelines                              | 4  |
| Logging into CTIMS                                     | 4  |
| WED Enrollment Due Dates:                              | 5  |
| Request/View Contract Numbers                          | 5  |
| View Contract Numbers                                  | 5  |
| Request Contract Numbers                               | 6  |
| Request New Business Code or View Business Master      | 7  |
| WED <i>Course</i> Data                                 | 7  |
| Submitting WED Course File (Step 1)                    | 8  |
| If Your File Has Errors:                               | 10 |
| If Your File Does NOT have Errors:                     | 11 |
| Add / Edit / View Course Record – Tech Center (Step 2) | 12 |
| Viewing/Editing Course Data (Step 3)                   | 13 |
| WED Course Data Definitions & Formatting               | 14 |
| Course Record Layout                                   | 14 |
| Course Data Field & Program Type Descriptions          | 15 |
| WED <b>Student</b> Data                                | 16 |
| Submitting WED Student Data – Step 1                   | 16 |
| If Your File Has Errors:                               | 18 |
| If Your File Does NOT have Errors:                     | 19 |
| Add / Edit / View Student Record (Step 2)              | 20 |
| Viewing/Editing Course Data (Step 3)                   | 21 |
| WED Student Data Definitions & Formatting              | 22 |
| Student Record Layout                                  | 22 |
| Student Data Field Descriptions                        | 23 |
| WED Enrollment Reports                                 | 25 |
| MIC Codos                                              | 77 |

## Help and Troubleshooting

If you do not have a CTIMS account set up or are having trouble with the navigation or software, contact CTIMSSupport@careertech.ok.gov. Send a message describing your problem. Include your school's name and your telephone number and we will contact you. Someone is always monitoring that inbox and will return your email swiftly.

If you have forgotten your password, click the **Forgot your password?** link to reset. For helpful tips, see the *CTIMS Helpful Hints* section of this document.

**CTIMS Customer Support Contact** 

Office: (405) 743-5134

Email: CTIMSSupport@careertech.ok.gov

#### WED Enrollment Guidelines

For complete guidelines regarding eligibility for the various types of training available for funding purposes please view the WED Guidelines link <u>TECHNOLOGY CENTER (oklahoma.gov)</u> for the current fiscal year. Contact the Workforce & Economic Development Division with any further questions.

## Logging into CTIMS

Sign in using your school email and CTIMS password at Contact — CareerTech (CT) - okcareertech.org.

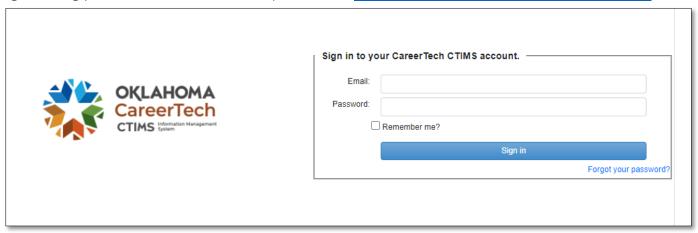

**Or** go to <u>CTIMS (CareerTech Information Management System) (oklahoma.gov)</u> and select the green CTIMS Login button.

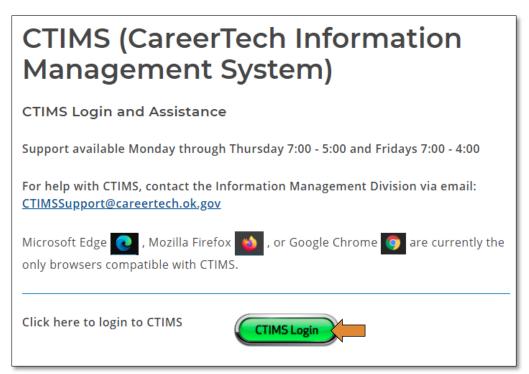

## WED Enrollment Due Dates:

| Quarters                | Quarter Dates          | Quarterly Deadlines |
|-------------------------|------------------------|---------------------|
| 1 <sup>st</sup> Quarter | July 1 – September 30  | October 15          |
| 2 <sup>nd</sup> Quarter | October1 – December 31 | January 15          |
| 3 <sup>rd</sup> Quarter | January 1 – March 31   | April 15            |
| 4 <sup>th</sup> Quarter | April 1 – June 30      | July 15             |
| All Corrections Made    |                        | July 15             |

#### Request/View Contract Numbers

This screen option allows you to request additional contract numbers or to view contract numbers assigned to your school for the selected year.

#### View Contract Numbers

- Click the arrows next to **Enrollment** then **Technology Center WED Enrollment**.
- Click on the Request / View Contract Numbers link.

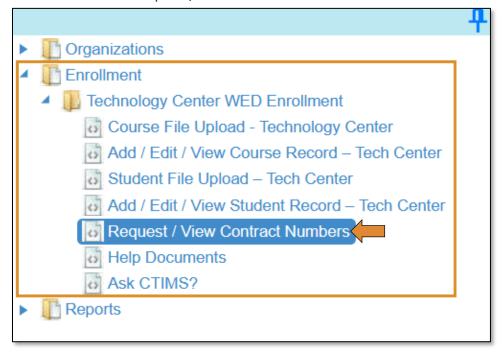

Complete the Course **File Upload** screen. The tagged numbers in the screenshot below correspond to the instruction steps. The asterisks represent the required fields.

- 1. **Fiscal Calendar Year\*** should default to the current calendar year.
- 2. **Organization Type\* –** switch to Technology Sites.
- 3. **Organization\* –** select your school by clicking the drop-down menu.
- 4. Click the Search button.
- 5. Go to the **Use Status** column, in the grid, click on the filter symbol, and click the radio button beside **No** to view all unused contract numbers.

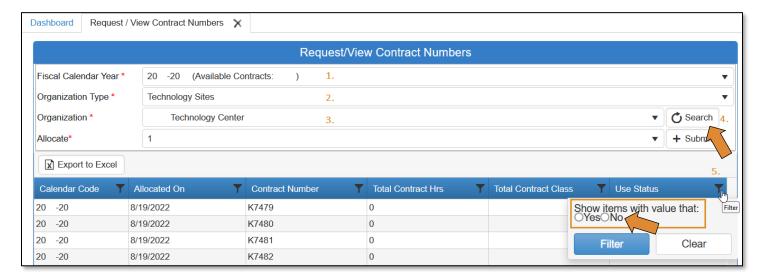

#### Request Contract Numbers

Complete the Course **File Upload** screen. The tagged numbers in the screenshot below correspond to the instruction steps. The asterisks represent the required fields.

- 1. **Fiscal Calendar Year\*** should default to the current calendar year.
- 2. **Organization Type\* –** switch to Technology Sites.
- 3. **Organization\*** select your school by clicking the drop-down menu.
- 4. Allocate choose the number of contract numbers you need by clicking the drop-down menu.
- 5. Click the Submit button.

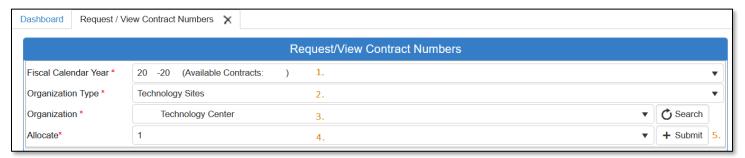

• After clicking the submit button, the following message will appear on the screen.

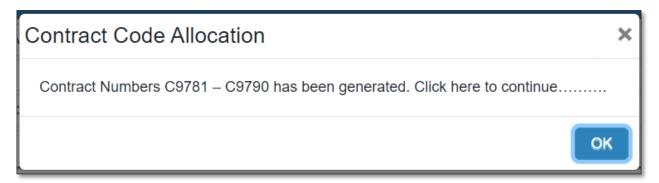

- Hint: Click on the Allocated On header to sort by date
- Hint: Click on the Contract Number header to sort by contract number.

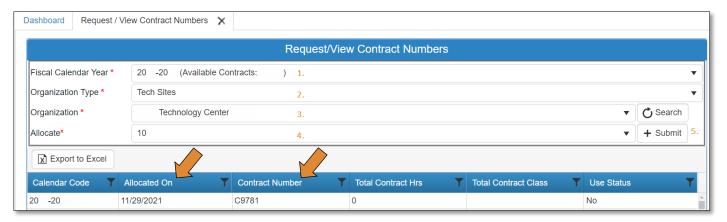

#### Request New Business Code or View Business Master

Refer to the **Business Master Technical Guidebook** at <u>Business Master (oklahoma.gov)</u>, scroll down to the Business Master section, and select the technical guidebook link.

#### WED Course Data

If you have more than one role in CTIMS, make sure you select the correct role. Verify that you are signed in with the **Technology Center – WED Submitter** role in the top right-hand corner. Use the drop-down arrow to select your role, if necessary.

If you do not see Technology Center - WED Submitter, contact CTIMSSupport@careertech.ok.gov

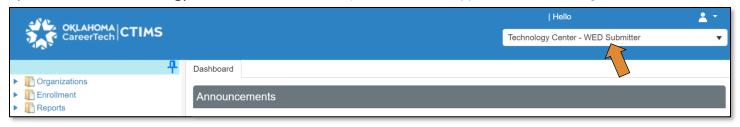

#### Submitting WED Course File (Step 1)

- \*\*Make sure to upload the course file <u>first</u> otherwise the student file will not validate.
  - Click the arrows next to **Enrollment** then **Technology Center WED Enrollment**.
  - Click on the Course File Upload Technology Center link.

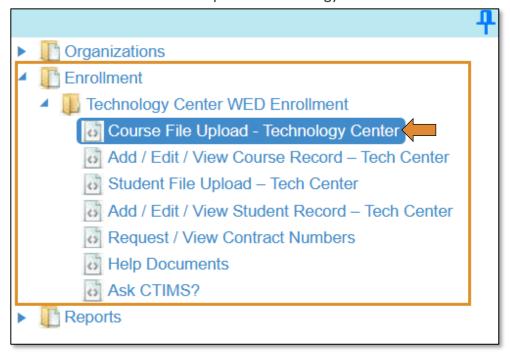

Complete the Course File Upload screen. The tagged numbers on the following screenshot correspond to the instruction steps below. The asterisks represent the required fields. Some of the fields may be defaulted, already, according to your sign-in credentials.

- 1. Element Type\* should default to Tech Centers Workforce & Economic Development.
- 2. Organization Type\* should default to Technology Sites.
- 3. School Name\* should default to your school's name.
- 4. Calendar Year\* should default to the current school year.
- 5. Session\* select the quarter you are inputting.
- **6.** Validation\* provides two options: Validate and Upload or Validate Only. The validation process may take several minutes to check your data. Do **not** select the Load File button again.
- 7. Validate and Upload will check your data for errors and save the data if no errors are found.
- 8. Validate Only will check your data for errors and provide a report of errors found in your file to be corrected. Your data will not be saved using the Validate Only option. If you use this option, if there are no errors, load your file again, and select Validate and Upload.
- **9.** Select the **File Format\*** from the drop-down menu to identify the type of file you will be uploading. Options are:
  - a. **Fixed Format (TXT)** Fixed Text File.
  - b. XLS Microsoft Excel Worksheet File for files made with the 2003 version of Excel and older.
  - c. XLSX Microsoft Excel Worksheet File for files made with the 2007 version of Excel and later.
  - d. CSV comma-separated values (CSV) file.
- 2. Select the **Browse\*** button to select the file from your computer.
- 3. Select Load File to upload the data to the screen.
- **4.** Select **Submit** to process your data.
- 5. To refresh your screen, click the **Reset** button (if needed.)

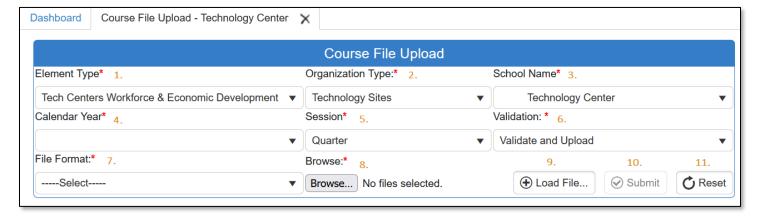

#### If Your File Has Errors:

If errors are detected, a popup screen appears identifying the file errors and/or records by line number with error descriptions. Correct the errors in your system and recreate the file to upload again. You can print the error page to help you correct the errors in your file.

If you cannot figure out the issue, email Brandy Elliott.

• Click on the **Print Current Page** button to print your error message list, if needed.

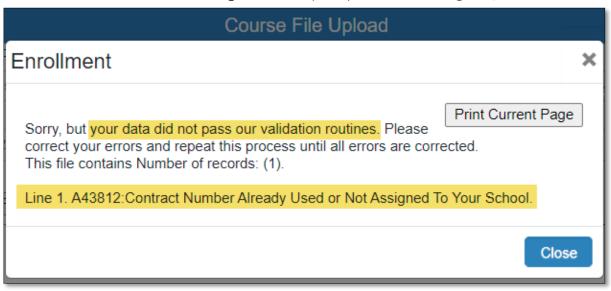

#### If Your File Does NOT have Errors:

If your file does not have errors and you selected **Validate Only**, you will see the following message. Notice it states, "was not loaded." You will need to go back and choose the Validate and Load option, then re-submit.

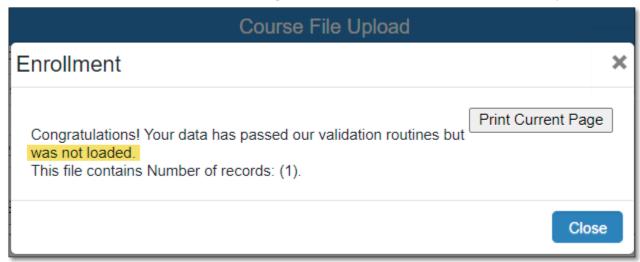

If your file does not have errors and you selected **Validate and Load**, you will see the following message.

 Click the Print Current Page button to print your successful validation and upload, if needed for your records.

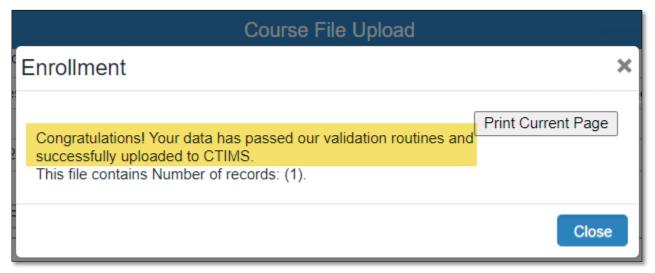

#### Add / Edit / View Course Record – Tech Center (Step 2)

Once a course record has been uploaded into CTIMS, it can be viewed or edited. New Courses should be added through your school student accounting system and uploaded into CTIMS. Do not use the **Check to Add New Record** box for Course Records.

- Click the arrows next to **Enrollment** then **Technology Center WED Enrollment**.
- Click the Add / Edit / View Course Record Tech Center link.

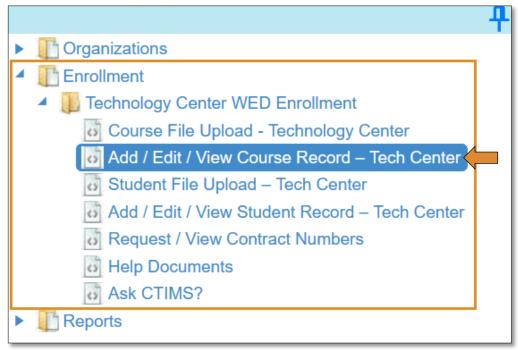

Complete the Course File Upload screen. The tagged numbers on the following screenshot correspond to the instruction steps below. The asterisks represent the required fields. Some of the fields may be defaulted, already, according to your sign-in credentials.

- 1. Element Type\* should default to Tech Centers Workforce & Economic Development.
- 2. Organization Type\* should default to Technology Sites.
- 3. School Name\* should default to your school's name.
- 4. Calendar Year\* select the calendar year you want to pull up.
- 5. Session\* select the quarter needed or check the All\* box.
- 6. Uploaded By\* check the All\* box.
- 7. Upload File\* check the All\* box.
- 8. Contract No. you do not need a contract number to view uploaded data.
- 9. Select Search to view/edit your data.
- 10. Click the Reset button (if needed).

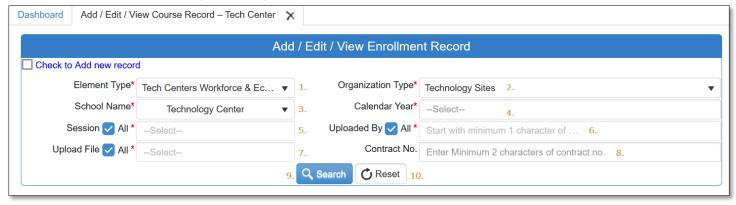

## Viewing/Editing Course Data (Step 3)

Select the line you want to edit and click inside the box. Make any necessary changes, then click **Save Changes** to save, or **Cancel Changes** to cancel the changes you made. You can also select **Export to Excel** to export all your records.

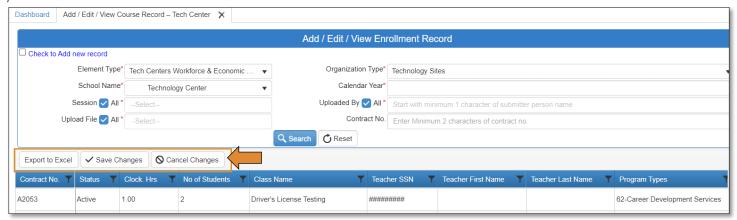

## WED Course Data Definitions & Formatting

The following information provides specific definitions and coding information to be used when reporting <u>course</u> data.

## **Course Record Layout**

Use the format below when submitting TXT files and use the same order of the fields listed below when submitting CSV or Excel files.

\*\*Make sure to upload the course file **first** otherwise the student file will not validate.

| Field # / Excel Column | Field Title                   | Columns | Length | Format   |
|------------------------|-------------------------------|---------|--------|----------|
| 1/A                    | *Contract Number              | 1-5     | 5      |          |
| 2/B                    | Teacher's SSN                 | 6-14    | 9      |          |
| 3/C                    | *Teacher First Name           | 15-24   | 10     |          |
| 4/D                    | *Teacher Last Name            | 25-34   | 10     |          |
| 5/E                    | *Course Name                  | 35-74   | 40     |          |
| 6/F                    | *Program Type                 | 75-76   | 2      |          |
| 7/G                    | *Begin Date                   | 77-84   | 8      | YYYYMMDD |
| 8/H                    | *End Date                     | 85-92   | 8      | YYYYMMDD |
| 9/I                    | *Clock Hours of Course        | 93-99   | 7      | XXXX.XX  |
| 10/J                   | MIS Code                      | 100-103 | 4      |          |
| 11/K                   | *Number of Students in Course | 104-107 | 4      |          |

#### Course Data Field & Program Type Descriptions

**Contract Number:** A contract number must be assigned to each course reported. Each school will request contract numbers via CTIMS as needed, refer to the section "Request Contract Numbers". These numbers should be used in consecutive order and should not be repeated.

**Teacher's Social Security Number (SSN):** Report the teacher's social security number if available. Otherwise, leave this field blank.

**Teacher's First Name:** Report the teacher's first name. Do not include hyphens, apostrophes, commas, or other special characters.

**Teacher's Last Name:** Report the teacher's last name. For Online courses, use the name of the developer or the individual who coordinated the course. Do not include hyphens, apostrophes, commas, or other special characters.

**Course Name -** Provide the course name being reported. Abbreviate as little as possible. If the course is being taught multiple times, be sure the course name is consistent.

On-Line courses should have (OLT) after the course name, e.g., Word (OLT).

Open Entry, Open Exit courses should have (OE) after the course name, e.g., Word (OE).

**Program Type:** The following considerations should be used when determining eligibility for WED funding and the appropriate program type for reporting training services provided. Specific questions regarding funding, guidelines, and program type should be directed to the appropriate Regional Coordinator.

If additional details are needed visit wed-guidelines (oklahoma.gov)

**Begin Date:** Provide the beginning apprenticeship date.

**End Date:** The actual date the apprenticeship ends. If a course crosses over fiscal years, report it in the fiscal yearit ended.

**Clock Hours:** The number of hours of the length of the apprenticeship.

MIS Code: Enter the four-digit MIS code for the course being reported.

Number of Students: Report the total number of students that attended the course.

## WED **Student** Data

## Submitting WED Student Data – Step 1

- \*\*Make sure to upload the course file <u>first</u> otherwise the student file will not validate.
  - Click the arrows next to **Enrollment** then **Technology Center WED Enrollment**.
  - Click on the Student File Upload Tech Center link.

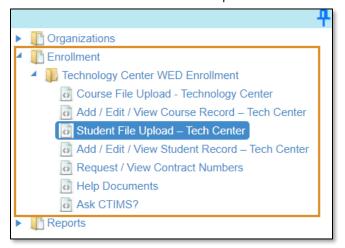

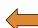

Complete the Student File Upload screen. The tagged numbers on the following screenshot correspond to the instruction steps below. The asterisks represent the required fields. Some of the fields may be defaulted, already, according to your sign-in credentials.

- 1. Element Type\* should default to Tech Centers Workforce & Economic Development.
- 2. Organization Type\* should default to Technology Sites.
- 3. School Name\* should default to your school's name.
- **4.** Calendar Year\* should default to the current school year.
- 5. Session\* select the quarter you are inputting.
- **6.** Validation\* provides two options: Validate and Upload or Validate Only. The validation process may take several minutes to check your data. Do **not** select the Load File button again.
  - a. Validate and Upload will check your data for errors and save the data if no errors are found.
  - b. Validate Only will check your data for errors and provide a report of errors found in your file to be corrected. Your data will not be saved using the Validate Only option. If you use this option, if there are no errors, load your file again, and select Validate and Upload.
- 7. Select the **File Format\*** from the drop-down menu to identify the type of file you will be uploading. Options are:
  - a. Fixed Format Fixed Text File.
  - b. XLS Microsoft Excel Worksheet File for files made with the 2003 version of Excel and older.
  - c. XLSX Microsoft Excel Worksheet File for files made with the 2007 version of Excel and later.
  - d. **CSV** comma-separated values (CSV) file.
- 8. Select the **Browse\*** button to select the file from your computer.
- 9. Select Load File to upload the data to the screen.
- 10. Select Submit to process your data.
- 11. To refresh your screen, click the Reset button (if needed.)

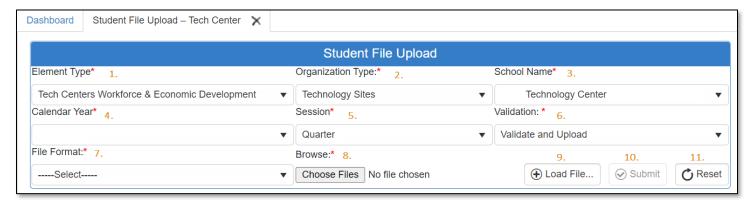

At this point, your file is being checked for errors. Please be patient. This step may take several minutes.

## If Your File Has Errors:

If errors are detected, a pop-up window appears identifying the records by line number with error descriptions. Correct the errors in your system, save the changes, and recreate the student file to upload again.

• Click on the **Print Current Page** button to print your error message list, if needed.

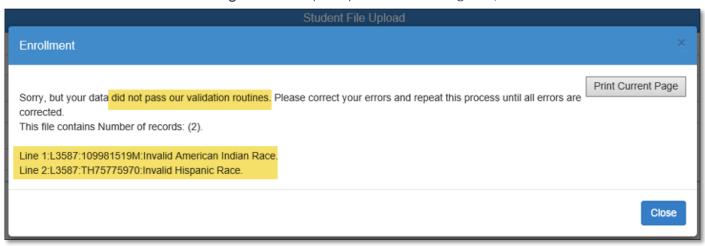

#### If Your File Does NOT have Errors:

If your files do not have errors and you selected Validate and Load, you will see the following screen.

• Click on the Print Current Page button to print your successful validation and upload, if needed for your records.

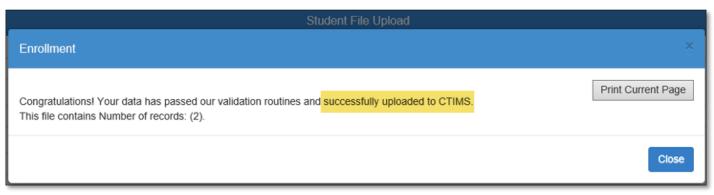

If your file does not have errors and you selected **Validate Only**, you will see the following screen. Notice the records were **not** loaded, you will need to load your file again and use the **Validate and Upload** option.

• Click on the **Print Current Page** button to print your successful validation and upload, if needed for your records.

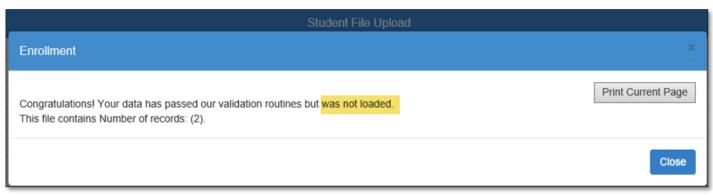

#### Add / Edit / View Student Record (Step 2)

Once a course record has been uploaded into CTIMS, it can be viewed and/or edited. New Courses should be added through your school student accounting system and uploaded into CTIMS. **Do not** use the **Check to Add New Record** box for Course Records.

- Click the arrows next to **Enrollment** then **Technology Center WED Enrollment**.
- Click on the Add / Edit / View Student Record Tech Center link.

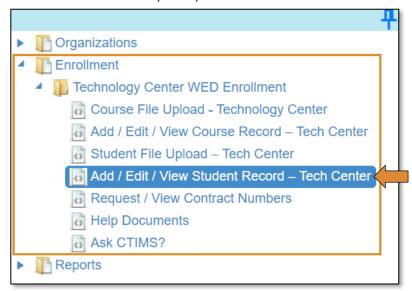

Complete the Course File Upload screen. The tagged numbers on the following screenshot correspond to the instruction steps below. The asterisks represent the required fields. Some of the fields may be defaulted, already, according to your sign-in credentials.

- 1. Element Type\* should default to Tech Centers Workforce & Economic Development.
- 2. Organization Type\* should default to Technology Sites.
- 3. School Name\* should default to your school's name.
- 4. Calendar Year\* select the calendar year you are wanting to pull up.
- 5. Session\* select the quarter you are inputting or check the All\* box.
- 6. Uploaded By\* check the All\* box.
- 7. Upload File\* check the All\* box.
- 8. Contract No. you do not need a contract number to view all the data uploaded.
- **9.** Select **Load** to view/edit your data.
- 10. Click the Reset button (if needed).

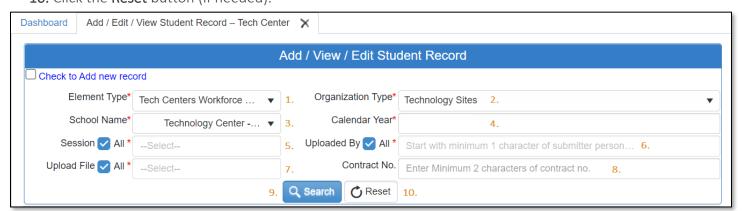

#### Viewing/Editing Course Data (Step 3)

Select the line you want to edit and click inside the box. Make any necessary changes, then click **Save Changes** to save, or **Cancel Changes** to cancel the changes you made. You can also select **Export to Excel** to export all your records.

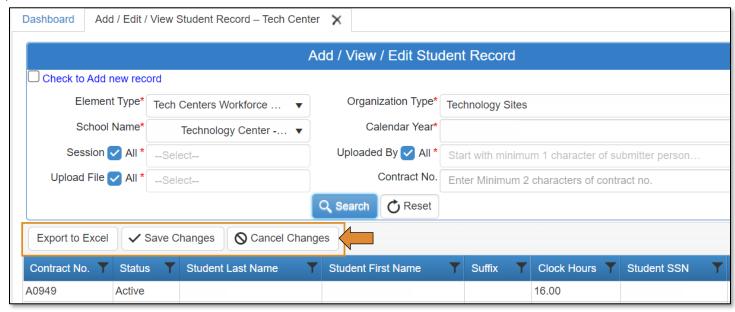

## WED Student Data Definitions & Formatting

The following information provides specific definitions and coding information to be used when providing student enrollment data.

## **Student Record Layout**

Use the format below when submitting TXT files and use the same order of the fields listed below when submitting CSV or Excel files.

\*\*Make sure to upload the course file <u>first</u> otherwise the student file will not validate.

| Field # / Excel Column | Field Title                                       | Туре     | Columns | Length | Format   |
|------------------------|---------------------------------------------------|----------|---------|--------|----------|
| А                      | *Contract Number                                  | Alpha/Nu | 1-5     | 5      |          |
| В                      | *School Code                                      | Alpha/Nu | 6-14    | 9      |          |
| С                      | *First Name                                       | Alpha    | 15-34   | 20     |          |
| D                      | *Last Name                                        | Alpha    | 35-54   | 20     |          |
| Е                      | Suffix                                            | Alpha/Nu | 55-57   | 3      |          |
| F                      | Student SSN                                       | Numeric  | 58-66   | 9      |          |
| G                      | *Student Testing Number (Secondary students only) | Numeric  | 67-76   | 10     |          |
| Н                      | *School ID                                        | Alpha/Nu | 77-86   | 10     |          |
|                        | *Gender                                           | Alpha    | 87      | 1      |          |
| J                      | Date of Birth                                     | Numeric  | 88-95   | 8      | YYYYMMDD |
| K                      | *Hispanic                                         | Numeric  | 96      | 1      |          |
| L                      | *American Indian                                  | Numeric  | 97      | 1      |          |
| M                      | *Asian                                            | Numeric  | 98      | 1      |          |
| N                      | *Black                                            | Numeric  | 99      | 1      |          |
| 0                      | *Hawaiian/Pacific Islander                        | Numeric  | 100     | 1      |          |
| Р                      | *White                                            | Numeric  | 101     | 1      |          |
| Q                      | *Unknown                                          | Numeric  | 102     | 1      |          |
| R                      | *Educational Level                                | Numeric  | 103-104 | 2      |          |
| S                      | *Clock Hours                                      | Numeric  | 105-111 | 7      |          |
| Т                      | *Business Code                                    | Numeric  | 112-116 | 5      |          |
| U                      | Certificate Number 1                              | Numeric  | 117-120 | 4      |          |
| V                      | Certificate Number 2                              | Numeric  | 121-124 | 4      |          |
| W                      | Certificate Number 3                              | Numeric  | 125-128 | 4      |          |
| Χ                      | Certificate Number 4                              | Numeric  | 129-132 | 4      |          |
| Υ                      | Certificate Number 5                              | Numeric  | 133-136 | 4      |          |
| Z                      | Certificate Number 6                              | Numeric  | 137-140 | 4      |          |
| AA                     | Certificate Number 7                              | Numeric  | 141-144 | 4      |          |
| AB                     | Certificate Number 8                              | Numeric  | 145-148 | 4      |          |
| AC                     | Certificate Number 9                              | Numeric  | 149-152 | 4      |          |
| AD                     | Certificate Number 10                             | Numeric  | 153-156 | 4      |          |

#### Student Data Field Descriptions

**Contract Number**: Use the same contract number as listed on the course data record. Schools can allocate additional contract numbers in CTIMS during the year if needed.

**School Code**: List the 9-digit alpha/numeric school code that identifies the technology center submitting enrollment data.

First Name: List the student's first name. Do not include hyphens, apostrophes, commas, or special characters.

**Last Name**: List the student's last name. Do not include hyphens, apostrophes, commas, or special characters. Do not include their Suffix in this field (e.g., Jr., Sr., and III)

**Suffix**: List the student's name suffix, if applicable (e.g., Jr, Sr, and III). Do not include hyphens, apostrophes, commas, or special characters.

Social Security Number (SSN): Should be included, when available, for all students enrolled. If a social security number is not available, leave this field blank. Do not use the student's driver's license number, school ID, or partial social security number in this field.

Student Testing Number (STN): For secondary students, provide the 10-digit numeric Student Testing Number (STN). The STN has been assigned to all secondary students in Oklahoma by the State Department of Education and is available from the student's home school. All secondary students will be required to have this number except for those attending private schools, home-schooled students, or students from out-of-state. An STN can be provided for adult students if they were assigned an STN while attending as a secondary student. Otherwise, leave this field blank.

**School ID**: Provide the unique alpha/numeric ID assigned to each student by your school.

**Gender:** Coding for Gender is as follows: M=Male, F=Female, U=Unknown

**Date of Birth**: Enter the student's date of birth. If not available, leave blank.

Race/Ethnicity Data: All students should be asked to respond to two questions regarding Race/Ethnicity.

- Are they Hispanic/Latino?
- The next question should ask them to select one or more of the remaining races.

For reporting purposes to ODCTE, each racial category should be indicated using the definitions provided below. **Racial Definitions:** 

- **Hispanic / Latino -** A person of Cuban, Mexican, Puerto Rican, South or Central American, or other Spanish culture or origin, regardless of race. 0 = Not Hispanic, 1 = Hispanic
- American Indian or Alaska Native A person having origins in any of the original peoples of North and South America (including Central America) who maintains cultural identification through tribal affiliation or community attachment. 0 = Not American Indian, 1 = American Indian
- Asian A person having origins in any of the original peoples of the Far East, Southeast Asia, or the Indian Subcontinent, for example, Cambodia, China, India, Japan, Korea, Malaysia, Pakistan, the Philippine Islands, Thailand, and Vietnam. 0 = Not Asian, 1 = Asian

- Black or African American A person having origins in any of the black racial groups of Africa. 0 = Not Black, 1 = Black
- Native Hawaiian or Other Pacific Islander A person having any of the original peoples of Hawaii, Guam, Samoa, or other Pacific Islands. 0 = Not Hawaiian / Pacific Islander, 1 = Hawaiian / Pacific Islander
- White A person having origins in any of the original peoples of Europe, the Middle East, or North Africa.
  - 0 = Not White, 1 = White
- Unknown A person of unknown origin. 0 = Not Unknown, 1 = Unknown

#### **Educational Level**

- Secondary: For students enrolled in a comprehensive school, use the appropriate educational (grade) level in which the student is currently enrolled (05, 06, 07, 08, 09, 10, 11 or 12). Secondary students enrolled in WED classes should reflect their high school education level (e.g., 11, 12) unless they are school dropouts, in which case they would be coded with the appropriate adult code
- Adult: Use the appropriate educational level as follows (only for students not presently enrolled in a comprehensive school):
  - 30 Less than a High School Diploma
  - 31 High School Graduate
  - 32 Some College, No Degree
  - 33 Technical Diploma
  - 34 Associate Degree
  - 35 Bachelor's degree
  - 36 Master's Degree
  - 37 Doctorate Degree
  - 38 GED
  - 99 Unknown

**Clock Hours:** Enter the number of clock hours the student has attended in the course reported.

- o Attendance records need to be kept for multiple-day courses and hours reflected for each student.
- o Clock hours may be different for each student.
- o Clock hours are used to determine the contact hours for each course.

**Business Code -** Provide the business code <u>if the student is 'sponsored'</u> by their business/industry or place of <u>employment to attend the class.</u> Sponsored is defined as paying or reimbursing tuition or allowing time off from work to attend work-related instruction. This does not include individuals who, on their own, are upgrading their skills for work-related reasons. This does not include other entities paying for tuition such as the Veterans Administration. <u>Students must be **employed by the business** listed on their record. Use business code "99999" if the training is not industry-sponsored.</u>

Certification Code - If a student obtains a certificate as a result of the instruction they received from the WED class, provide the 4-digit certification code from the "Approved Assessment List" Oklahoma Competency Testing, located on the Testing division's web page. The certification can only be added in the same school year that the course was attended. If the certification is not found on the assessment list. Send an "Approved Assessment Request" to the Testing division. Here is a link to that request form: Oklahoma Competency Testing, located at the bottom of the page, titled "Approved Assessment Request".

#### WED Enrollment Reports

To access enrollment reports:

(These reports contain confidential student information.)

- Click the arrows next to **Reports** then **Report Framework**.
- Click on the **Report Generation** link.

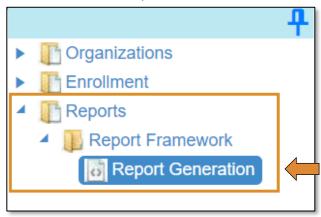

Complete the Report Manager screen. The tagged numbers on the screenshot correspond to the instruction steps below. The asterisks represent a required field.

- 1. Module\* Select Enrollment.
- 2. **Sub Module\* –** Select ACD / WED Reports from the drop-down menu.
- 3. **Report Title\* –** Click inside the box for a drop-down list of all the reports available.

#### Reports available:

- a. WED Course Report 502
- b. WED Enrollment by NAICS Code 505
- c. WED Enrollment Detail by Program Type 506
- d. WED Enrollment Discrepancy Report 503
- e. WED Enrollment Summary by Course 509
- f. WED Industry Comparison Report 510
- g. WED Multiple PEF 511
- h. WED Performance Data Verification 512
- i. Contract Number Allocation Status 500
- 4. **Report Type/School Type\*** Click inside the box for a drop-down list to choose Site.
  - a. Note: Some reports will have the District or Statewide options.
- 5. Calendar Code\* Choose desired school year.
- 6. Organization Type\* Choose Technology Sites.
  - a. Note: Some reports will have District and Statewide options.
  - b. Note: When choosing District or Statewide it might take longer to generate.
- 7. **Organization\* –** Choose your school that pulls up in the drop-down.
  - **Session Type\*** *Note: This section only shows up on certain reports.* Select which quarter you want to run. You can select the individual quarters, yearly, or all.
- 8. **Generate Report** Select to generate the report. It will load into a grid at the bottom screen.
- 9. For all reports, you will have the option to export the report by clicking on the blue diskette button.

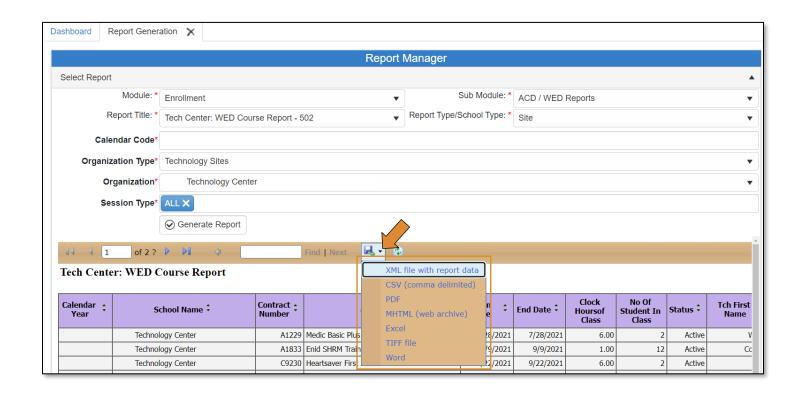

## MIS Codes

\*MIS Codes are sorted alphabetically.

| Description                              | Code |
|------------------------------------------|------|
| A+ Certification                         | 5220 |
| A+ Hardware                              | 5221 |
| Abrasive Blasting                        | 6173 |
| Abusive Residents                        | 6168 |
| Academic Enhancement                     | 3201 |
| Access                                   | 1117 |
| Accident Investigation                   | 6030 |
| Accountability                           | 3408 |
| Accounting                               | 5203 |
| Administering Medications                | 5143 |
| Administrative Assistant and Secretarial | 5214 |
| Adobe Creative Suite                     | 1222 |
| Adult Daycare                            | 5144 |
| Advertising                              | 0808 |
| AED - Automated External Defibrillator   | 5160 |
| Aerial Lift Safety                       | 6000 |
| Aerobics                                 | 3602 |
| Ag Production                            | 0103 |
| Agriculture Business Management          | 0121 |
| Air Conditioning Maintenance             | 4711 |
| Aircraft Technician                      | 4722 |
| Allegations of Abuse                     | 2006 |
| Alzheimer's & Dementia                   | 6165 |
| Ammonia Safety                           | 6008 |
| Anatomy and Physiology                   | 5134 |
| Anhydrous                                | 6075 |
| Apparel and Textile Marketing Management | 2003 |
| Apparel Design                           | 2017 |
| Apparel Marketing                        | 2019 |
| Appraisal                                | 5225 |
| Aquaculture                              | 0101 |
| Arson Detection                          | 4315 |
| Art                                      | 3603 |
| Asbestos Awareness                       | 6001 |
| Asbestos Safety                          | 6068 |
| Asbestos Worker                          | 6069 |
| at Management                            | 0108 |
| ATV Repair                               | 4723 |
| Auditing                                 | 5211 |
| Auto Body and Repair                     | 4724 |

| Description                       | Code |
|-----------------------------------|------|
| Auto Extrication                  | 4316 |
| Auto Insurance Laws               | 0817 |
| Auto Maintenance                  | 4725 |
| Auto Suspension and Alignment     | 4726 |
| Auto CAD                          | 4802 |
| Avionics Mechanics                | 4727 |
| Avoiding Heat Stress              | 6027 |
| Baby Signs                        | 2010 |
| Back Injury Prevention            | 6003 |
| Back Safety                       | 6072 |
| Backhoe Operations                | 4908 |
| Backhoe Safety                    | 6004 |
| Bad Faith Awareness               | 0811 |
| Baldrige                          | 9103 |
| Banjo                             | 3625 |
| Behavior and Guidance             | 2012 |
| Benzene Awareness                 | 6161 |
| Bicycle Maintenance               | 4728 |
| Blood Pressure Screener           | 5136 |
| Bloodborne Pathogens              | 6005 |
| Blowout Prevention                | 6006 |
| Blueprint Reading                 | 4809 |
| Bomb Threats                      | 6007 |
| Boot, Shoe, and Leather Repair    | 4806 |
| Bricklaying                       | 4606 |
| Bridge Crane Safety               | 6010 |
| Building/Property Maintenance     | 4604 |
| Bus Driver Training               | 4903 |
| Business Administration           | 5202 |
| Business Analytics & intelligence | 1225 |
| Business Coaching                 | 3406 |
| Business Communications           | 5240 |
| Business Law                      | 5205 |
| Business Operations Support       | 5204 |
| Business Plans                    | 0804 |
| Business Writing                  | 3412 |
| Cabinet Making                    | 4608 |
| Cake Decorating                   | 1209 |
| Car Securement                    | 6153 |
| Carbon Monoxide                   | 6076 |
| Career Development                | 3301 |
| Career Exploration                | 3306 |

| Description                        | Code |
|------------------------------------|------|
| Career Preparation and Enhancement | 3501 |
| Career Readiness                   | 3401 |
| Carpentry                          | 4602 |
| Catering                           | 1207 |
| Cattle Nutrition Program           | 0122 |
| CDA Block Course                   | 2014 |
| Center for Municipal Excellence    | 8000 |
| Ceramic Tiling                     | 4607 |
| Certified Medication Aide          | 5145 |
| Certified Nurse's Aide             | 5146 |
| Change Manage                      | 3706 |
| Chef Training                      | 1208 |
| Chemical Handling                  | 6077 |
| Child Development                  | 2016 |
| CISCO                              | 5222 |
| Class A Burn                       | 4308 |
| Cleet Training                     | 4303 |
| Cloud                              | 1226 |
| CNA I                              | 5110 |
| CNA II                             | 5111 |
| CNA III                            | 5112 |
| CNC Machining                      | 4714 |
| Cold Weather Safety                | 6124 |
| Collecting Antiques                | 3604 |
| Commercial and Advertising Art     | 5005 |
| Commercial Driver License          | 4904 |
| Commercial Photography             | 5006 |
| Company Orientation                | 5206 |
| Compressed Gas Safety              | 6022 |
| Computer Aided Drafting and Design | 4804 |
| Computer Repair                    | 4707 |
| Computer Virus's                   | 1121 |
| Confine Space                      | 6009 |
| Conflict in the Workplace          | 6070 |
| Conflict Resolution                | 3413 |
| Consulting Services                | 2500 |
| Container Gardening                | 0114 |
| Controlling Spills                 | 6078 |
| Cosmetology                        | 1204 |
| Couponing                          | 3630 |
| CPAT                               | 4309 |
| CPR                                | 5137 |

| Description                     | Code |
|---------------------------------|------|
| Crane and Hoist Safety          | 6047 |
| Crane Operator Training         | 4907 |
| Creating A Positive Environment | 6133 |
| Crime Scene Investigations      | 4304 |
| Criminal Justice                | 4301 |
| Crochet and Knitting            | 3605 |
| Crop Production/Management      | 0102 |
| Crystal Reports                 | 1101 |
| Culinary Arts                   | 1205 |
| Customer Service                | 5216 |
| Cyber Bullying                  | 5238 |
| Cyber Security                  | 5224 |
| Dairy Husbandry                 | 0104 |
| Dancing                         | 3606 |
| Data Entry                      | 5217 |
| Dental Assistant                | 5113 |
| Dental Hygienist                | 5114 |
| Dental Laboratory Technician    | 5115 |
| Design and Applied Arts         | 5004 |
| Developmental Disabled Care     | 5147 |
| Diagnostic Services             | 5148 |
| Diesel Mechanics                | 4729 |
| Digital Communications          | 5007 |
| Direct Patient Care             | 5108 |
| Disclosure Law                  | 5226 |
| Disruptive Behavior             | 6167 |
| Drafting                        | 4801 |
| Drawing                         | 3607 |
| Dreamweaver                     | 1102 |
| Driver Safety                   | 6154 |
| Driving Safety                  | 6012 |
| Drop Stop and Call              | 6155 |
| Drug and Alcohol Awareness      | 6002 |
| Drug-Free Workplace             | 6117 |
| Drywall                         | 4609 |
| E-Bay                           | 0801 |
| E-Commerce E-Commerce           | 0802 |
| EKG                             | 5128 |
| Electrical Codes                | 4613 |
| Electrical Motor Controls       | 4715 |
| Electrical Wiring               | 4614 |
| Electrician                     | 4603 |

| Description                                  | Code |
|----------------------------------------------|------|
| Electronics                                  | 4708 |
| Electronic Equipment Installation and Repair | 4701 |
| Email                                        | 1118 |
| Embroidery                                   | 3627 |
| Emergency Action Plan                        | 6118 |
| Emergency Medical Responder                  | 5129 |
| Emergency Preparedness                       | 6011 |
| Emergency Vehicle Operations                 | 4317 |
| Employee Wellness                            | 6169 |
| Energy: Natural Gas                          | 7005 |
| Energy: Petroleum                            | 7004 |
| Energy: Solar                                | 7007 |
| Energy: Wind                                 | 7006 |
| English as a Second Language                 | 1602 |
| Entrepreneurship                             | 0803 |
| Entry Safety                                 | 6085 |
| Equine Management                            | 0105 |
| Equine Muscle Therapy                        | 0110 |
| Equine Production                            | 0107 |
| Equipment Installation                       | 4709 |
| E-Rate                                       | 1120 |
| Ergonomics                                   | 6014 |
| Ethics                                       | 0812 |
| Excel                                        | 1104 |
| Eye Injury Prevention                        | 6015 |
| Eye Protection                               | 6096 |
| Facials and Make-up                          | 1206 |
| Fair Housing                                 | 5227 |
| Fall Arrest Safety                           | 6098 |
| Fall Protection                              | 6016 |
| Fashion and Fabric Consultant                | 2018 |
| Fertilizer & Weed Control                    | 0125 |
| Fiction Writing                              | 3628 |
| Finance                                      | 5237 |
| Financial Planning                           | 5234 |
| Fire Academy                                 | 4310 |
| Fire Brigade                                 | 4311 |
| Fire Extinguisher Safety                     | 6017 |
| Fire Fighter Training                        | 4312 |
| Fire Science/Firefighter Training            | 4302 |
| First Aid Awareness                          | 5138 |
| Flammable Liquids Safety                     | 6079 |

| Description                | Code |
|----------------------------|------|
| Floor Hand Safety          | 6018 |
| Floral Arrangements        | 0115 |
| Floral Design              | 0116 |
| Floriculture               | 0132 |
| Food Handling              | 2020 |
| Food Line Worker           | 2008 |
| Food Preparation           | 2040 |
| Food Processing            | 2004 |
| Food Safety                | 6019 |
| Food Sanitation            | 2011 |
| Food Services              | 2013 |
| Foot Safety                | 6020 |
| Forklift Driver Training   | 4905 |
| Forklift Safety            | 6021 |
| Formaldehyde               | 6080 |
| Franchising                | 0805 |
| Front-end Loader Safety    | 6074 |
| Furniture Construction     | 4610 |
| Fused Glass                | 3629 |
| Gardening                  | 0117 |
| GED                        | 3302 |
| Genealogy Research         | 3631 |
| General Safety             | 6054 |
| Generational Diversity     | 3411 |
| German                     | 1603 |
| Global Harmonization       | 6163 |
| Going Green                | 0133 |
| Grant Writing              | 3632 |
| Graphic Design             | 5008 |
| Greenhouse                 | 0118 |
| Guitar Basics              | 3624 |
| Gunsmithing                | 4815 |
| H2S Gas Safety             | 6101 |
| Hand and Power Tool Safety | 6023 |
| Hand Safety                | 6103 |
| Hazardous Communications   | 6024 |
| Hazardous Material         | 6038 |
| Hazwoper                   | 6025 |
| Health and Wellness        | 3703 |
| Health Unit Clerk          | 5117 |
| Healthcare Basic Skills    | 5109 |
| Hearing Conservation       | 6026 |

| Description                                              | Code |
|----------------------------------------------------------|------|
| Hearing Noise                                            | 6108 |
| Heart saver                                              | 5139 |
| Heat Illness                                             | 6109 |
| Heat Stress                                              | 6164 |
| Heating Maintenance                                      | 4712 |
| Heating, AC, Ventilation and Refrigeration Maintenance   | 4702 |
| Heavy Equipment Skid Steer Loader                        | 4734 |
| Heavy Equipment Training                                 | 4906 |
| Hoists                                                   | 6114 |
| Home Accessories                                         | 2021 |
| Home Business Operations                                 | 0806 |
| Home Furnishing                                          | 2005 |
| Home Health Care. CTC                                    | 5149 |
| Home Inspection                                          | 0819 |
| Home Safety for the Elderly                              | 6040 |
| Horse Discipline                                         | 0111 |
| Horse Science & Horse Savvy                              | 0112 |
| Horseshoeing                                             | 0113 |
| Horticulture                                             | 0106 |
| Hotel Safety                                             | 6028 |
| Hot work/Safe work                                       | 6172 |
| Housekeeping Safety                                      | 6029 |
| Human Relation Skills                                    | 3405 |
| Human Resource Management                                | 5207 |
| Human Trafficking                                        | 4314 |
| Hunter Safety                                            | 3623 |
| Hydraulics/Pneumatics                                    | 4716 |
| ICS 400                                                  | 6139 |
| Illustration                                             | 5009 |
| Incident Reporting                                       | 6110 |
| Indoor Cranes Safety                                     | 6088 |
| Industrial Electricity                                   | 4615 |
| Industrial Ergonomics                                    | 6094 |
| Industrial Machine Shop                                  | 4717 |
| Industrial Production                                    | 4718 |
| Industrial Production & Industrial Equipment Maintenance | 4703 |
| Infection Control                                        | 6135 |
| Insurance                                                | 0810 |
| Insurance Licensing                                      | 0814 |
| Insurance Pre-licensing                                  | 0815 |
| Interior Design                                          | 2007 |
| Internet Training                                        | 1105 |

| Description                        | Code |
|------------------------------------|------|
| Interviewing                       | 3305 |
| IPC                                | 9105 |
| ISO Training                       | 9098 |
| IT Process/Project Management      | 1227 |
| Italian                            | 1604 |
| Jailer's Training                  | 4305 |
| Jewelry Making                     | 3619 |
| Jig Lift Safety                    | 6065 |
| Job Safety Assessment              | 6174 |
| Job Seeking                        | 3303 |
| Job Skills                         | 3307 |
| Just 4 Kids Food Program           | 1211 |
| Just-in-time Manufacturing         | 5208 |
| Juvenile Law and Procedures        | 4306 |
| Keyboarding                        | 1106 |
| Kinesitherapy                      | 5152 |
| Kitchen Safety                     | 6031 |
| Knitting                           | 3608 |
| Lab Safety                         | 6032 |
| Ladders and Working Surfaces       | 6033 |
| Lamination                         | 4719 |
| Landscaping                        | 0119 |
| Lawn Mower Maintenance             | 4730 |
| Lead Base Paint Risk Assessment    | 6034 |
| Lead Safety                        | 6111 |
| Lean Manufacturing Training        | 9099 |
| Lean Office                        | 9104 |
| Leatherworking and Upholstery      | 4803 |
| Leisure and Recreation Activates   | 3601 |
| Livestock Handling                 | 6036 |
| Livestock Nutrition                | 0126 |
| Livestock Production               | 0109 |
| Lockout/Taut                       | 6053 |
| Locksmith                          | 4616 |
| Logistics and Materials Management | 5209 |
| Long Term Care Aide                | 5150 |
| Machine Guarding                   | 6037 |
| Machine Tool                       | 4810 |
| Machinist                          | 4811 |
| Major Appliance Repair             | 4710 |
| Management/Leadership              | 3407 |
| Managing Personal Anger            | 3707 |

| Description                          | Code |
|--------------------------------------|------|
| Manicure and Pedicure                | 1229 |
| Marine Repair                        | 4736 |
| Marketing Research and Planning      | 0807 |
| Masonry                              | 4601 |
| Massage - Intro to Energy Healing    | 5158 |
| Massage Therapy                      | 5135 |
| Math                                 | 3202 |
| Math for Healthcare                  | 5140 |
| Meat Cutting                         | 2015 |
| Medical Coding                       | 5118 |
| Medical Insurance Coding and Billing | 5119 |
| Medical Office Assistant             | 5107 |
| Medical Office Management            | 5121 |
| Medical Records                      | 5122 |
| Medical Terminology                  | 5124 |
| Medical Transcription                | 5125 |
| Medical Update                       | 5126 |
| Medical Waste Handling               | 6039 |
| Medication Administration            | 5159 |
| Meeting Management                   | 3410 |
| Mexican Cuisine                      | 1210 |
| MFG Plant Operations                 | 7002 |
| MFG Production                       | 7003 |
| Microsoft Project                    | 1127 |
| Microsoft Visio                      | 1128 |
| Miner Safety                         | 6055 |
| Miscellaneous                        | 9006 |
| Miscellaneous Child Care Classes     | 2002 |
| Miscellaneous Dental Courses         | 5106 |
| Miscellaneous Language Classes       | 1601 |
| Miscellaneous Software Training      | 1103 |
| Mobile Crane Safety                  | 6129 |
| Motor Vehicle Accident Prevention    | 6089 |
| Motorcycle Repair                    | 4731 |
| MSDS Sheets                          | 6105 |
| MSDS/SDS Sheets                      | 6126 |
| Music                                | 3609 |
| NEC - National Electrical Code       | 6128 |
| Negotiating Skills                   | 3414 |
| Network Administrator                | 1228 |
| Network Certifications               | 5223 |
| Networking and Telecommunication     | 5212 |

| Description                             | Code |
|-----------------------------------------|------|
| New Course Listing                      | 9999 |
| NFPA 70E                                | 6127 |
| NIMS Compliance                         | 6140 |
| NO DESCRIPTION                          | 1905 |
| Nurse Assisting                         | 5116 |
| OB Technician                           | 5130 |
| Occupational Therapy                    | 5153 |
| OERB                                    | 7001 |
| Office Ergonomics                       | 6095 |
| Office Management and Supervision       | 5210 |
| Office Safety                           | 6041 |
| Oil/Gas Training                        | 7000 |
| One-Note                                | 1224 |
| Operation Lifesaver                     | 6090 |
| Oracle                                  | 1107 |
| Orthotics/Prosthetics                   | 5154 |
| OSHA Training                           | 6112 |
| Outlook                                 | 1108 |
| Pain Management                         | 6157 |
| Painter                                 | 4617 |
| Painting                                | 3610 |
| PALS                                    | 5141 |
| Pandemic Flu                            | 6150 |
| Paramedic                               | 5131 |
| Parliamentary Procedure                 | 5229 |
| Patient Safety                          | 6042 |
| Paving Safety                           | 6132 |
| PC Maintenance & Repair                 | 4735 |
| Pecan Workshop                          | 0129 |
| Personal Computer                       | 1122 |
| Personal Protective Equipment Awareness | 6043 |
| Personal Resource Management            | 3702 |
| Pesticide Safety                        | 6082 |
| Pet Ownership and Care                  | 3611 |
| Pharmacy Technician                     | 5132 |
| Phlebotomy                              | 5133 |
| Photoshop                               | 1109 |
| Physical Therapy                        | 5155 |
| Physical Therapy Aide                   | 5156 |
| Pipefitting                             | 4618 |
| Pipeline Emergency Response             | 6151 |
| Pipeline Safety                         | 6162 |

| Description                         | Code |
|-------------------------------------|------|
| Pipeline Training                   | 7009 |
| Play Writing                        | 3612 |
| Plumbing                            | 4605 |
| PowerPoint                          | 1110 |
| PR Workflow                         | 1123 |
| Precision Machining                 | 4812 |
| Precision Metal Workers             | 4805 |
| Presentation Skills                 | 3409 |
| Preventing Back Injury              | 6073 |
| Preventing Sexual Harassment        | 6071 |
| Problem Solving                     | 3402 |
| Programmable Logic Controllers      | 4720 |
| Propagation 101                     | 0134 |
| Propane Safety                      | 6102 |
| Proposal Writing                    | 3633 |
| Public Relations                    | 5218 |
| Public Works                        | 7008 |
| Publisher                           | 1223 |
| Quality                             | 9096 |
| Quality Training                    | 9097 |
| QuickBooks                          | 1112 |
| Quicken                             | 1113 |
| Quilting                            | 3613 |
| Reading                             | 3203 |
| Real Estate                         | 5215 |
| Record Keeping and Tax Compliance   | 5213 |
| Refrigeration Maintenance           | 4713 |
| Rehabilitation Counseling           | 5157 |
| Rehabilitation/Therapeutic Services | 5123 |
| Rescue Safety                       | 6086 |
| Resident Rights                     | 6166 |
| Residential Care                    | 5151 |
| Respirator Fit Test                 | 6044 |
| Respiratory Equipment               | 6115 |
| Restaurant Safety                   | 6045 |
| Resume' Writing                     | 3304 |
| Retail Safety                       | 6046 |
| Rigging Safety                      | 6116 |
| Road Rage                           | 6091 |
| Roofer                              | 4611 |
| Safe Lifting                        | 6035 |
| Safeland Safety Orientation         | 6130 |

| Description                             | Code |
|-----------------------------------------|------|
| Safety Culture                          | 6180 |
| Safety in the Workplace                 | 6048 |
| Safety Meetings                         | 6119 |
| Safety Orientation                      | 6120 |
| Safety Plan                             | 6121 |
| Sales Operations                        | 0809 |
| Sanitation and Hygiene for Food Workers | 6100 |
| Scaffolding Safety Training             | 6131 |
| Science                                 | 3204 |
| Scissor Lift Safety                     | 6066 |
| Scrapbooking                            | 3614 |
| Seat Belt Safety                        | 6092 |
| Security Guard Training                 | 4307 |
| Self Defense Training                   | 3621 |
| Service Excellence                      | 5236 |
| Severe Weather                          | 6152 |
| Sewing                                  | 3616 |
| Sexual Harassment                       | 5230 |
| Sheet Metal                             | 4813 |
| Sign Language                           | 1605 |
| Six Sigma                               | 9102 |
| Skytrak Safety                          | 6160 |
| Slips, Trips, and Falls                 | 6049 |
| Small Engine Repair                     | 4732 |
| Social Networking                       | 1119 |
| Solid State Devices                     | 4721 |
| SolidWorks                              | 1129 |
| Spanish                                 | 1606 |
| Special Ed Paraprofessional             | 5239 |
| Specialty Design                        | 2009 |
| Spill Prevention                        | 6083 |
| Sports                                  | 3615 |
| Stained Glass                           | 3617 |
| Stocks Bonds and Investing              | 5235 |
| Strategic Planning                      | 5231 |
| Stress Management                       | 3705 |
| Substance Abuse                         | 6122 |
| Supply Chain Management                 | 5232 |
| Tape, Bed & Texturing                   | 4620 |
| Taxidermy                               | 3618 |
| Team Building                           | 3403 |
| Telephone Answering Techniques          | 5219 |

| Description                         | Code |
|-------------------------------------|------|
| Tile Laying                         | 4619 |
| Time Management                     | 3704 |
| Tobacco Control                     | 6134 |
| Total Quality Management            | 9101 |
| Touch Star                          | 1125 |
| Toxins & Poisons                    | 6084 |
| Tractor Mechanics                   | 4733 |
| Train the Trainer                   | 6156 |
| Trench Awareness                    | 6171 |
| Trenching and Shoring               | 6050 |
| Upholstery                          | 4808 |
| Value-Based Insurance               | 0816 |
| Value Stream Mapping                | 9100 |
| Valuing Differences                 | 3404 |
| Vehicle and Equipment Operators     | 4902 |
| Vehicle and Mobile Repair/Mechanics | 4706 |
| Vet Tech Assisting                  | 0123 |
| Visual Basic                        | 1114 |
| Vital Signs                         | 5142 |
| Ward Clerk                          | 5127 |
| Waste Certifications                | 4622 |
| Watershed Training                  | 0130 |
| Website Creation                    | 1126 |
| Weed Control                        | 0131 |
| Welding                             | 4814 |
| Welding Safety                      | 6051 |
| Wellness/Personal Fitness           | 3620 |
| Windows                             | 1115 |
| Winter Crop School                  | 0120 |
| Winter Safety                       | 6052 |
| Woodworking                         | 4612 |
| Word                                | 1116 |
| Work and Family Studies             | 3701 |
| Workers Compensation                | 0818 |
| Workplace Safety                    | 6170 |
| World Class Operation Management    | 5233 |
| Writing                             | 3205 |